## **基本内核工程 for Nios II**

## **目录**

1.[创建一个新的工程](#page-1-0).

2.为工程添加头 RT-Thread [的内核源文件.](#page-1-0)

3.添加 BSP [及应用程序源文件.](#page-2-0)

4.配置 RT-Thread [的头文件搜索路径.](#page-2-0)

5.配置 [RT-Thread.](#page-2-0)

6.[编译,调试,及运行.](#page-3-0)

```
1.创建一个新的工程
与常规创建工程一样,选择工程模板时选择空白工程即可.
```
<span id="page-1-0"></span>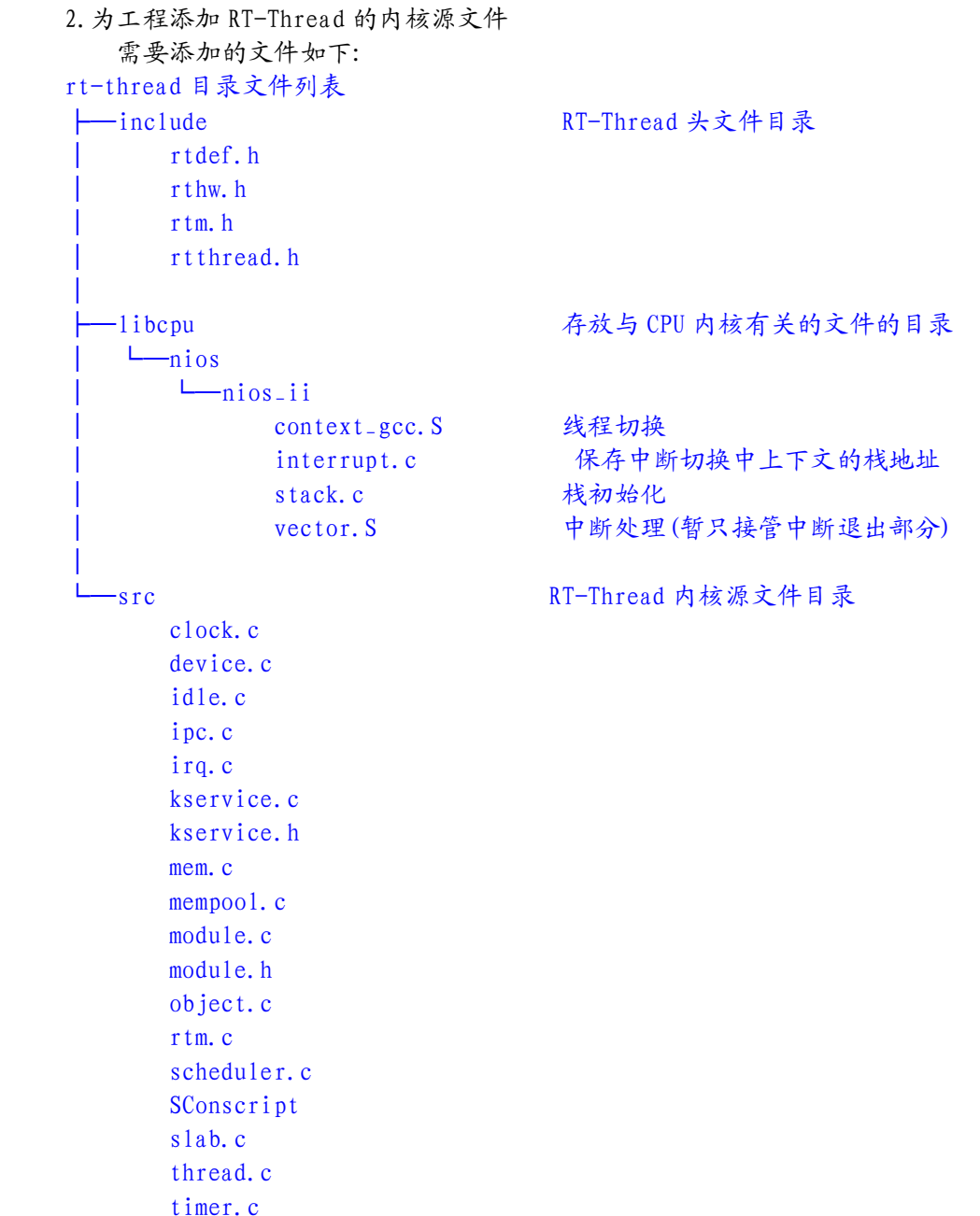

<span id="page-2-0"></span>3.添加 BSP 及应用程序源文件 主要添加用于启动系统的程序,及驱动程序,应用程序. 参考示例如下: application.c board.c startup.c uart.cboard.hrtconfig.h sopc.h Uart.h

## 4.配置 RT-Thread 的头文件搜索路径

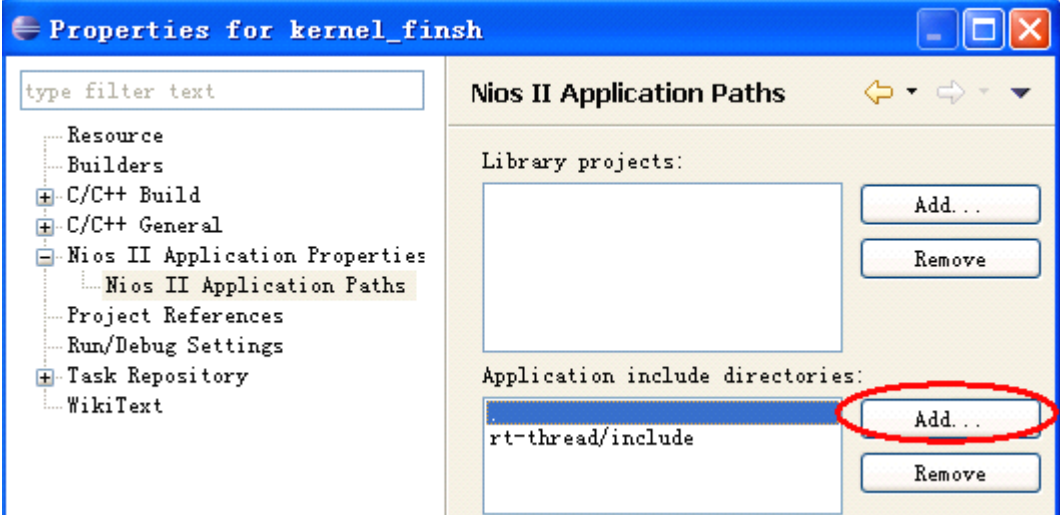

■<br>注意:

1.不同版本的 Nios II IDE 的头文件设置位置不同( 如图版本为 10.0 )

2.在添加 RT-Thread 头文件目录时,还应该添加应用程序的头文件所在目录.

5.配置 RT-Thread

配置 RT-Thread 主要是修改 rtconfig.h 的配置. Nios II 主要的配置参数如下(基本内核): /\* RT\_ALIGN\_SIZE\*/ **#define #define** RT\_ALIGN\_SIZE <sup>4</sup>

/\* config stack for idle \*/ **#define #define** IDLE\_THREAD\_STACK\_SIZE <sup>1024</sup>

 $/*$  use newlib  $*/$ **#define #define** RT\_USING\_NEWLIB <span id="page-3-0"></span>6.编译,调试,及运行

编译及运行与普通应用程序并无大的区别.

不过注意: Nios II IDE 9.1 版本请把汇编文件名由大写的 .S 改为小写的 .s 系统启动后,在串口输出如下:

---------- board info ---------- ALT\_DEVICE\_FAMILY: CYCLONEII ALT\_CPU\_ARCHITECTURE: altera\_nios2 ALT\_CPU\_CPU\_FREQ: 100000000 memory size: at 0x01000000 0x00800000 byte

## $\setminus$  | /

```
- RT - Thread Operating System
/ | \ 0.4.0 build Mar 4 2011
 2006 - 2011 Copyright by rt-thread team
led1 on,count : 0
led2 on,count : 0
led1 off
led1 on,count : 1
led2 off
led1 off
led1 on,count : 2
led2 on,count : 1
led1 off
led1 on,count : 3
```